# QUICK-START GUIDE RELOOP TERMINAL MIX 4

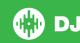

# **Installation and Setup**

The Reloop Terminal Mix 4 is a class compliant USB plug and play device for Mac, however requires drivers for Windows. You will find these on the installation cd provided within your Reloop Terminal Mix 4.

- 1 Connect your Reloop Terminal Mix 2 to an available USB Port.
- 2 Open Serato DJ.

### **Activate Serato DJ**

To activate Serato DJ, click on License in the bottom right corner of the screen.

Secondly, click Serato DJ

In the forthcoming online window click Activate Serato DJ. If you have not yet purchased Serato DJ, clicking on this button will take tyou through an online process to purchase the software.

**NOTE** If you receive an error code when activating, please contact **support@serato.com** 

# Manage Serato DJ Authorizations

To make changes to your activation, click MANAGE AUTHORIZATIONS in the License panel.

You can deactivate and activate your licenses here.

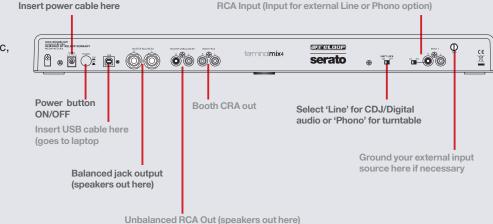

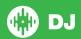

# Looping

You have up to 8 loops per track in Serato DJ, and the choice between either manual or auto loops. You can choose whether you have 4 loops (and 4 cuepoints) showing on screen, or 8 loops. To switch between Manual and Auto looping, click (Manual) or (Auto) onscreen. You can also half or double the loop length in either manual or auto modes. Press the 1/2X button to half the loop legnth, hold the 2X button to double the loop legnth, or you can use the Loop Legnth Knob to do the same.

**NOTE** The IN/OUT buttons are shift functions of the 1/2X and 2X buttons. You will need to hold SHIFT while pressing these buttons to use IN/OUT for manual loops.

### **Manual Mode**

| Reloop Terminal Mix 4 Control | Serato DJ Function                           |
|-------------------------------|----------------------------------------------|
| 1/2X + SHIFT                  | Set loop in point (Loop not active)          |
| 1/2X + SHIFT                  | Adjust loop in point (Loop active)           |
| 2X + SHIFT                    | Set loop out point (If loop in point is set) |
| 2X + SHIFT                    | Adjust loop out point (Loop active           |
| Loop Length (Click Knob)      | Exit Loop (Loop Active)                      |

**NOTE** The best way to edit the in and out points of a manual loop is with the jog wheel/platter on your Reloop Terminal Mix 4.

### **Auto Mode**

| Reloop Terminal Mix 4 Control | Serato DJ Function    |
|-------------------------------|-----------------------|
| Loop Length (Click Knob)      | Auto Loop ON/OFF      |
| Loop Length (Twist Knob)      | Half Auto Loop Length |

**NOTE** You can also save a loop to the next available free loop slot in the software. To do this, either click the button in the manual/auto loop tab or click on an available loop slot. Your loops are saved to the file and recalled the next time it is loaded. They are not lost if the file is moved or renamed.

### **DJ-FX**

The DJ-FX in Serato DJ are powered by iZotope<sup>TM</sup>. Click the FX tab roopen the FX panel. Select either 1, 2 or M in the Deck Assign area roots to assign the selected effect bank to a deck or Master Output. To activate an effect, click the ON button on your FX UNIT in the software, or the FX1 ON button on your controller. You can adjust effect parameters by using either software controls, or the FX1/FX2/FX3 knobs/buttons on the controller.

| Reloop Terminal Mix 4 Control | Serato DJ Function |
|-------------------------------|--------------------|
| FXSEL1 Button                 | Effect On/Off      |
| SHIFT + FX1-3 Button          | Choose Effect      |
| FX1 Knob                      | FX Dial 1          |
| FX2 Knob                      | FX Dial 2          |
| FX3 Knob                      | FX Dial 3          |
| FXSEL 2 Button                | FX Button 1        |
| FXSEL 3 Button                | FX Button 2        |

The effect time is set using the tracks BPM value, but by applying the Beats Multiplier you can increase or decrease the effect timing. Modify this by using the BEATS knob on the controller. Automatic tempo requires that the track on the deck assigned to the FX Unit has BPM information. Manual tempo mode allows you to tap in the tempo yourself.

**NOTE** To change to MANUAL mode, simply tap the TAP button until a desired rate is established. To return to AUTO mode, click and hold TAP for 1 second.

| Reloop Terminal Mix 4 Control            | Serato DJ Function    |
|------------------------------------------|-----------------------|
| TAP (Button) hold for 1 second           | Auto                  |
| Tap the TAP (Button) to the desired rate | FX Tap Tempo          |
| BEATS                                    | Beats Multiplier Dial |

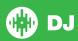

### **Serato Video**

Serato Video is a software plugin for Serato Software which adds the ability to playback and mix video files, use effects and fader transitions with your Serato DJ Controller, an additional MIDI controller or your mouse/keyboard. For more information on Serato Video click here.

## **MIDI**

The MIDI control feature in Serato DJ provides the ability to map Serato DJ software functions to MIDI controller functions such as keyboards, triggers, sliders, and knobs. Integrating MIDI controllers into your Serato DJ setup can improve live performance usability, such as hitting pads on a MIDI controller to trigger Loops and Cue Points. For more information download the Serato DJ manual here.

**NOTE** You can not MIDI Map your Terminal Mix 2, you will need to connect an additional MIDI controller to use these MIDI functions.

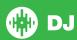

### **VERSION 1.1.1**

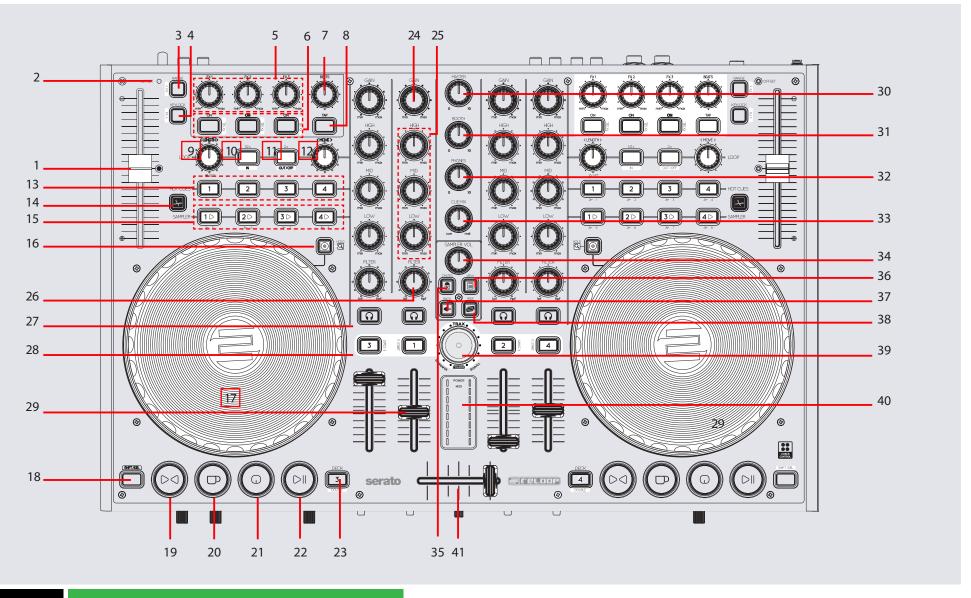

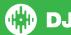

# Controller

|    | 114101101                        |                                                                                                    |                                                                    |                            |
|----|----------------------------------|----------------------------------------------------------------------------------------------------|--------------------------------------------------------------------|----------------------------|
| #  | Reloop Terminal Mix<br>4 Control | Serato DJ Function                                                                                                    | Shift Modification                                                 | Click (Knob)               |
| 1  | Pitch Fader                      | Changes Pitch of track                                                                                                    |                                                                    |                            |
| 2  | OFFSET LED                       | If you switch the deck and move the pitch fader the value will<br>be store. The LED shows whether the pitch fader is at its initial<br>value when setting back. |                                                                    |                            |
| 3  | RANGE                            | Adjusts Pitch Range                                                                                                    | Adjusts Pitch Range                                                |                            |
| 4  | KEYLOCK                          | Keylock ON/OFF                                                                                                    | Keylock ON/OFF                                                     |                            |
| 5  | FX 1-3 Knobs                     | Effect Parameter Dials 1-3                                                                                                    | Change Effect                                                      |                            |
| 6  | FXSEL 1-3 Buttons                | Effect ON/FX Button 1-2                                                                                                    | Change Effect                                                      |                            |
| 7  | BEATS                            | Beats Multiplier                                                                                                    |                                                                    |                            |
| 8  | TAP Button                       | Тар Тетро                                                                                                    |                                                                    |                            |
| 9  | LOOP LENGTH Knob                 | Auto Loop ON/OFF (Click Knob) Auto Loop Length (Twist Knob)                                                                                                    | Loop Roll ON/OFF (Click Knob) Change Loop Roll Length (Twist Knob) | Exit Loop<br>(Manual Mode) |
| 10 | 1/2X                             | 1/2 Loop Size                                                                                                    | Loop In/Edit Loop In Position                                      |                            |
| 11 | 2X                               | Double Loop Size                                                                                                    | Loop Out/Edit Loop Out Position                                    |                            |
| 12 | MOVE                             |                                                                                                    |                                                                    |                            |
| 13 | HOT CUE 1/2/3/4 buttons          | Adds or triggers Cue Point                                                                                                    | Delete Hot Cure 1-4                                                |                            |
| 15 | SAMPLER 1/2/3/<br>buttons        | Tigger Samples 1-3 (Left Deck) or 4-6 (Right Deck)                                                                                                    | Stop Samples 1-3 (Left Deck) or 4-6 (Right Deck)                   |                            |
| 16 | HOLD button                      | Toggle between Scratch or Jog                                                                                                    | Fast Library Scroll                                                |                            |
| 17 | Jog Wheel                        | Scratch or Jocg deck                                                                                                    | Skip                                                               |                            |
| 18 | SHIFT/DEL                        | Added Shift functionality is applied when used in conjuction with other controls                                                                                |                                                                    |                            |
| 19 | Sync                             | Sync ON                                                                                                    | Sync OFF                                                           |                            |
| 20 | Cup                              | Similar to temp cue but retriggers rather than momentary behaviour                                                                                              |                                                                    |                            |

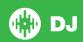

### **VERSION 1.1.1**

| #  | Reloop Terminal Mix<br>2 Control | Serato DJ Function                                          | Shift Modification                                                                            | Knob Press |
|----|----------------------------------|-------------------------------------------------------------|-----------------------------------------------------------------------------------------------|------------|
| 21 | Cue                              | Temporary Cue                                               | Jump to start of track (more than 2 Sec elapsed)<br>Previous track (less than 2 sec eleapsed) |            |
| 22 | Play/Pause                       | Play/Pause                                                  |                                                                                               |            |
| 23 | DECK                             | Select Deck 1/3 (Left Deck) or 2/4 (Right Deck)             |                                                                                               |            |
| 24 | GAIN Knob                        | Adjust channel gain                                         |                                                                                               |            |
| 25 | EQ Knobs                         | Adjust Low/Mid/High                                         |                                                                                               |            |
| 26 | FILTER Knob                      | LP/HP Filter combo adjust                                   |                                                                                               |            |
| 27 | Channel Cue                      | Headphone Cue ON/OFF for selected channel                   |                                                                                               |            |
| 28 | Load                             | Load track to selected deck                                 | Activate Fader Start                                                                          |            |
| 29 | Channel Fader                    | Adjusts channel volume                                      |                                                                                               |            |
| 30 | MASTER                           | Adjusts master volume                                       |                                                                                               |            |
| 31 | BOOTH                            | Adjusts booth volume                                        |                                                                                               |            |
| 32 | PHONES                           | Adjusts headphone volume                                    |                                                                                               |            |
| 33 | CUE MIX                          | Adjusts between Cue and Master in your headphones           |                                                                                               |            |
| 34 | SAMPLER VOL                      | Adjusts the master volume of the sample player              |                                                                                               |            |
| 35 | Crates                           | Cycle REC/FX/SP-6 Panels                                    |                                                                                               |            |
| 36 | View                             | Cycle view modes                                            | Switches between 2 and 4 decks                                                                |            |
| 37 | Back                             | Toggles focus between library/crates/open panels            |                                                                                               |            |
| 38 | Prepare                          | Loads track to prepare area                                 |                                                                                               |            |
| 39 | Track Navigation                 | Scroll through currently focussed area (library/crates/etc) |                                                                                               |            |
| 40 | VU Meter                         | LED representation of volume                                |                                                                                               |            |
| 41 | Crossfader                       | Crossfades between the two channels                         |                                                                                               |            |

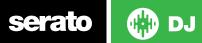

### **VERSION 1.1.1**

**NOTE**: SHIFT button is used with other buttons that have shift modifier functions.

**NOTE**: #28 When used with SHIFT, activates Fader Start for each deck. This means the track will stop when the channel fader is down, and the track will start when the channel fader is up. This button will flash when Fader Start is activated.

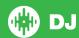